## **CONNECTED WASH MASCHINE UND APP VERBINDEN (PAIRING)**

Diese Anleitung ist gültig für:

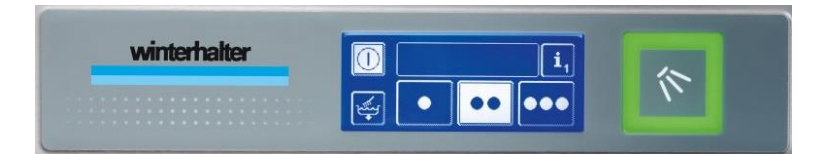

- UC-Serie (UC-2009)
- PT-Serie
- UF-Serie

Ihre Spülmaschine ist betriebsbereit und Sie haben sie erfolgreich in Ihr Netzwerk eingebunden? Dann stellen Sie wie folgt die Verbindung zwischen Maschine und App her:

- App öffnen (oder URL **<http://www.connected-wash.com/start>** aufrufen).
- > Menü öffnen.

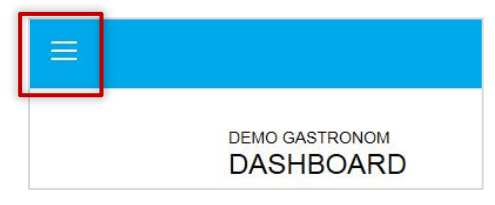

> Menüpunkt "Profil" öffnen.

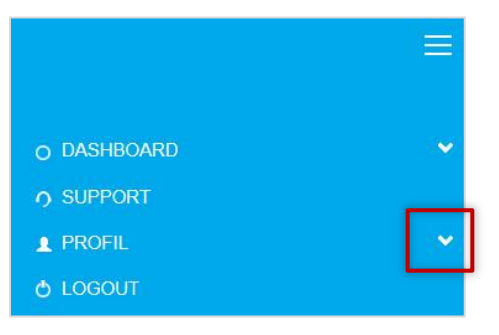

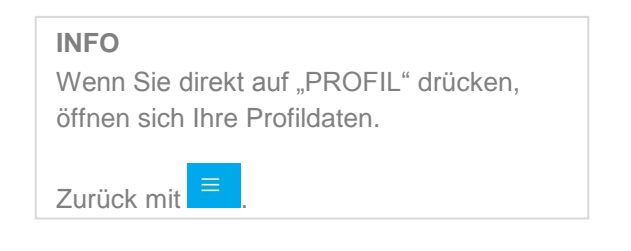

> Menüpunkt "MASCHINE ANMELDEN" wählen.

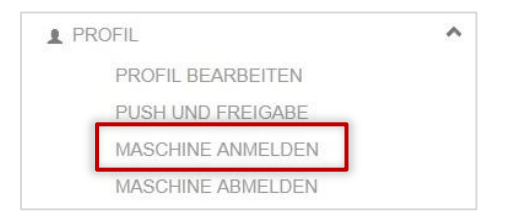

- Den Anweisungen am Bildschirm folgen und folgende 3 Schritte ausführen:
	- 1. Serialnummer eingeben
	- 2. Standort erfassen
	- 3. Pairing durchführen

Wenn Sie die Maschine erfolgreich mit der App verbunden haben, können Sie nun alle Vorteile von CONNECTED WASH nutzen. Hierzu einfach "DASHBOARD" aufrufen:

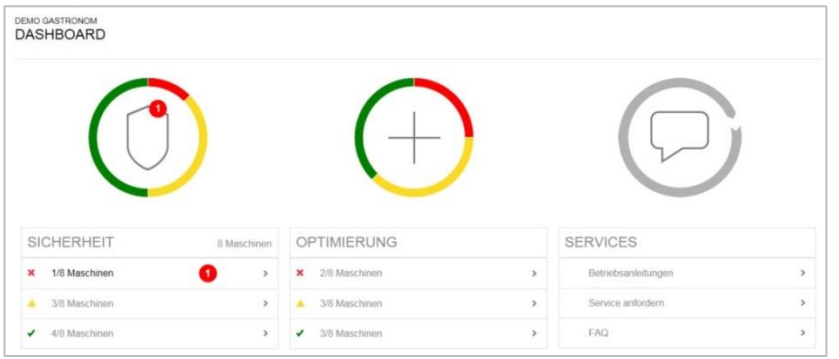

## **PUSH und FREIGABE**

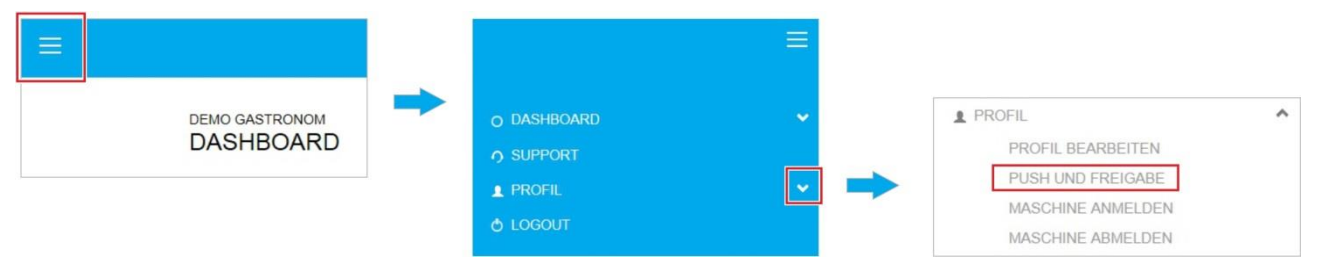

## $\Rightarrow$  Es erscheint eine Liste mit allen Maschinen in Ihrem Benutzerkonto:

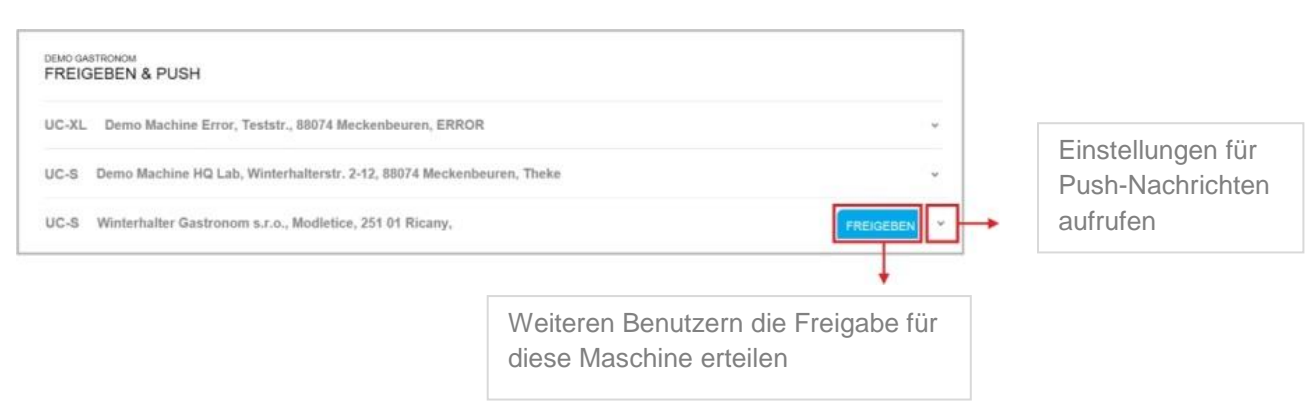